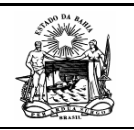

# **RELEASE DA VERSÃO 2.0**

# **SISTEMA GERENCIADOR DE DOCUMENTOS – SGD**

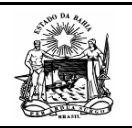

# **Alteração no Menu**

71

Nessa versão, para melhorar o acesso aos dados dos Instrumentos de Gestão RAG, PMS e PAS nos diferentes anos, foi implantado o conceito de **Ano de Referência**. O Ano de Referência é o ano onde o instrumento referenciado deve ser entregue, ou é vigente. Por exemplo, no ano de 2012, os documentos a serem entregues são o RAG 2011 e a PAS 2012, sendo ainda vigente nesse ano o PMS 2010-2013 (para esse, o prazo de entrega foi 30/06/2010, e os municípios que não entregaram são considerados pendentes). O Ano de Referência será solicitado quando forem selecionadas quaisquer opções dos Instrumentos de Gestão:

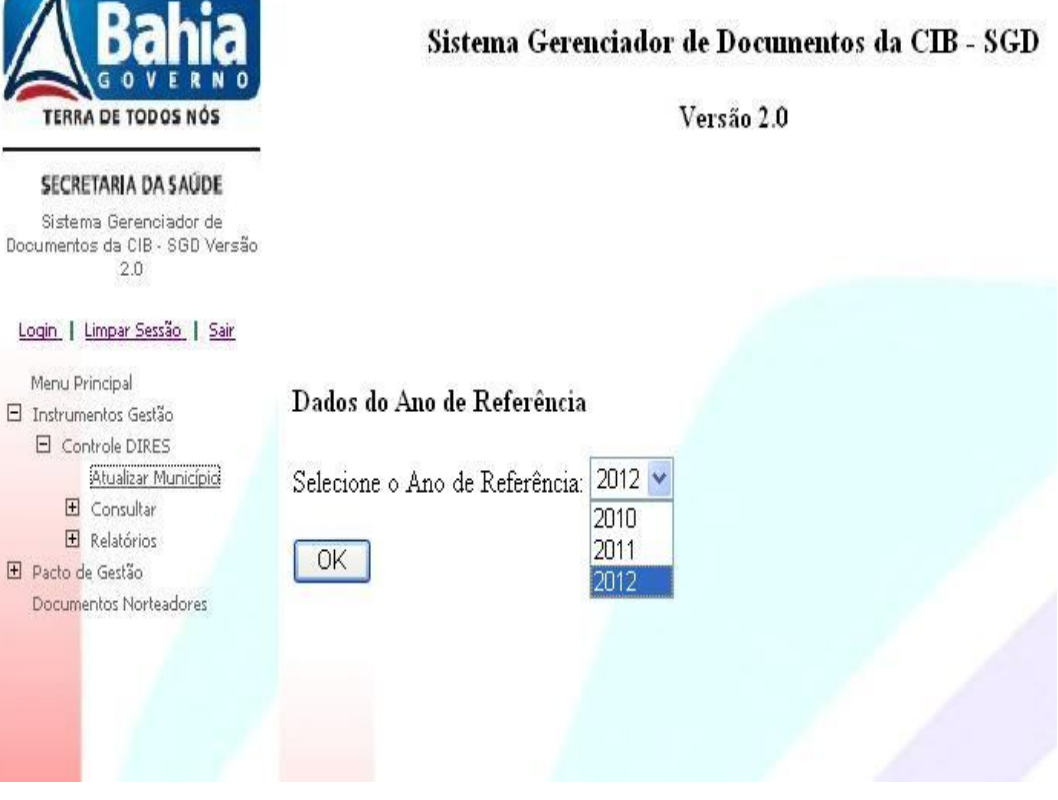

Ao selecionar o ano e dar OK, abrirá a opção selecionada no menu, trazendo as informações dos documentos a serem entregues nesse ano. Para o nosso exemplo, abrirá a tela de Atualização do Município, e nela poderão ser atualizados os dados do RAG 2011, do PMS 2010-2013 e da PAS 2012.

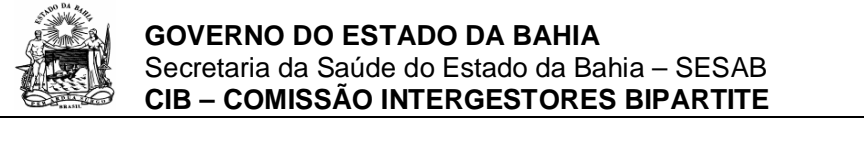

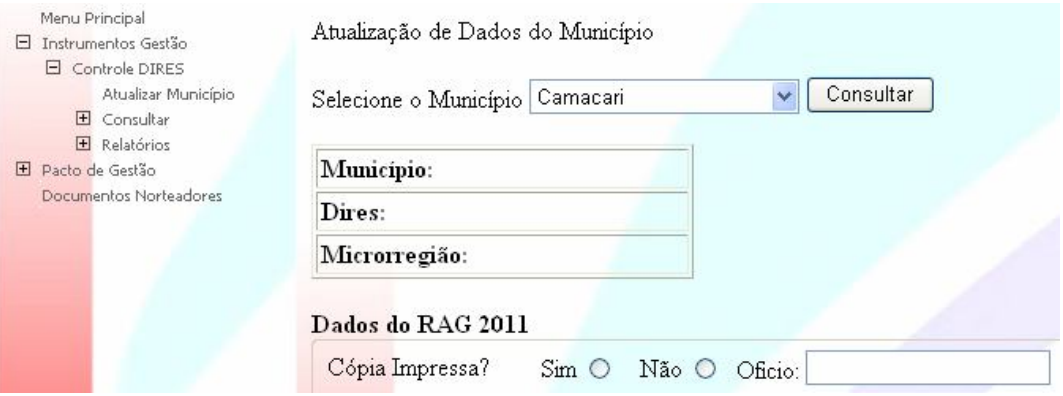

Uma vez selecionado o Ano de Referência, ele fica armazenado no sistema de forma que, quaisquer dos itens do menu que forem acessados, sempre será mostrado os dados referentes aos instrumentos desse ano.

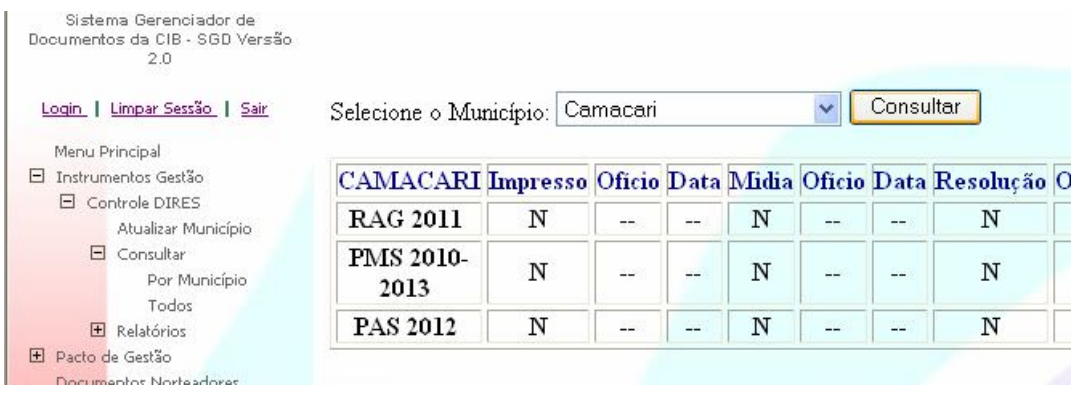

Para acessar os dados de outro Ano de Referência, basta clicar na opção do menu

"Limpar Sessão".

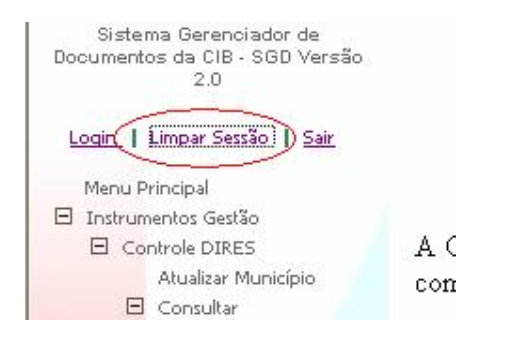

**OBS:** O Plano Municipal de Saúde é vigente para um quadriênio, portanto, os dados da situação de entrega do PMS pode ser visto em quaisquer dos anos de vigência do mesmo. Exemplo: Para acessar ou alterar os dados do PMS 2010-2013, o usuário pode selecionar os Anos de Referência de 2010, 2011, 2012 ou 2013.

Outra melhoria realizada no SGD foi o aperfeiçoamento do módulo de Geoprocessamento. Essa ferramenta foi incluída tanto no item "Instrumentos de

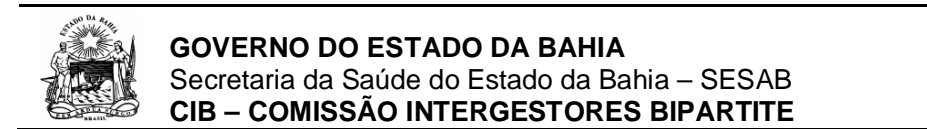

Gestão" como também no "Pacto de Gestão". Em "Instrumentos de Gestão", o usuário pode selecionar o ano e visualizar através do mapa a situação de entrega do RAG dos municípios da Bahia. Essa opção é acessada através do item "Situação Entrega RAG".

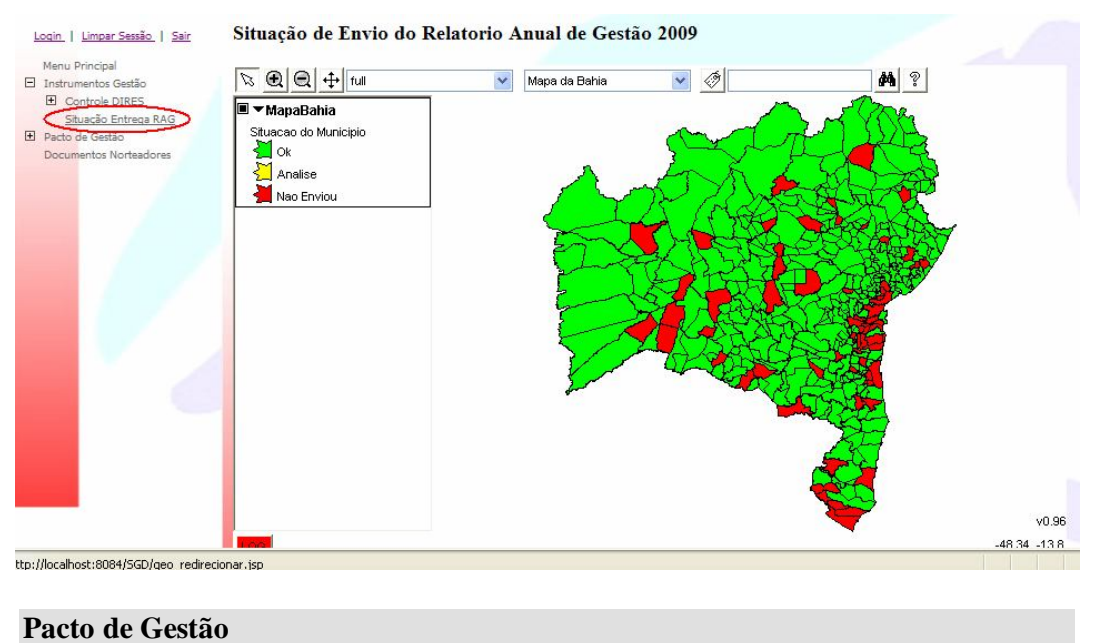

A versão 2.0 do SGD traz o módulo Pacto de Gestão. Nele foi disponibilizado os relatórios com as informações dos municípios do Estado da Bahia quanto a assinatura

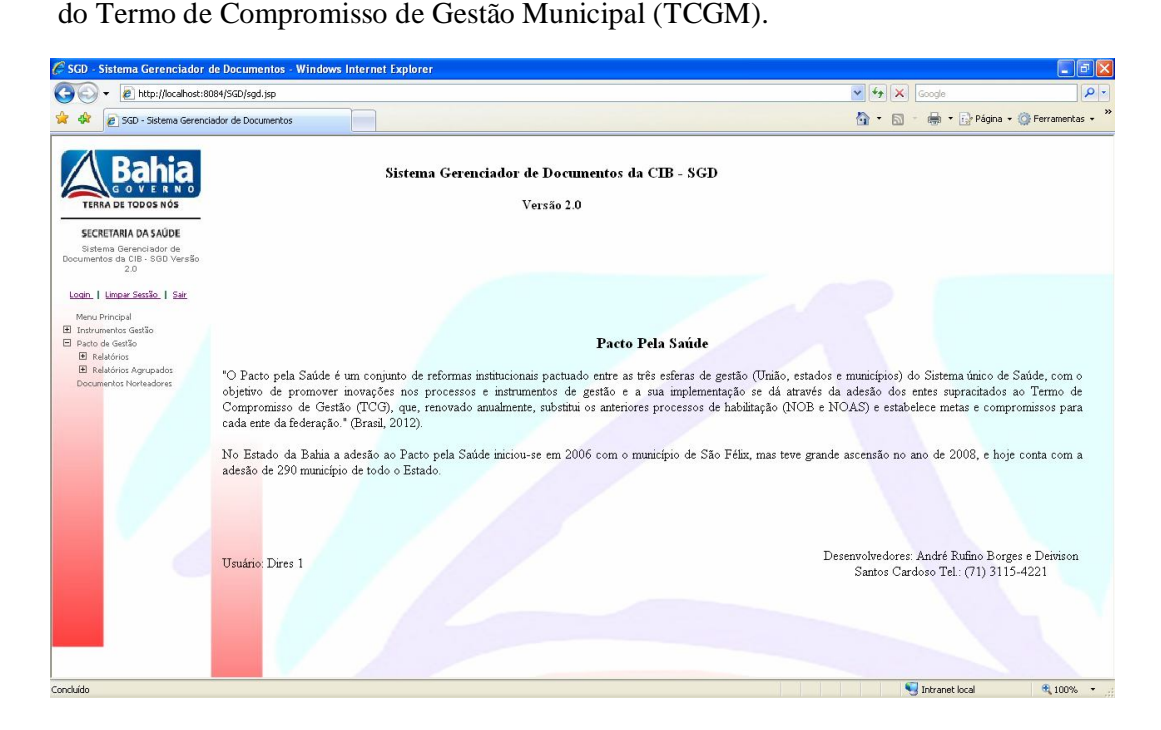

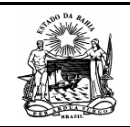

Os relatórios são em tabela única ou com quebra por Macrorregião/ Microrregião/ DIRES, e trazem ainda a opção de visualização geral, dos municípios que assumiram ou não o comando, ou dos que não aderiram ao Pacto de Gestão.

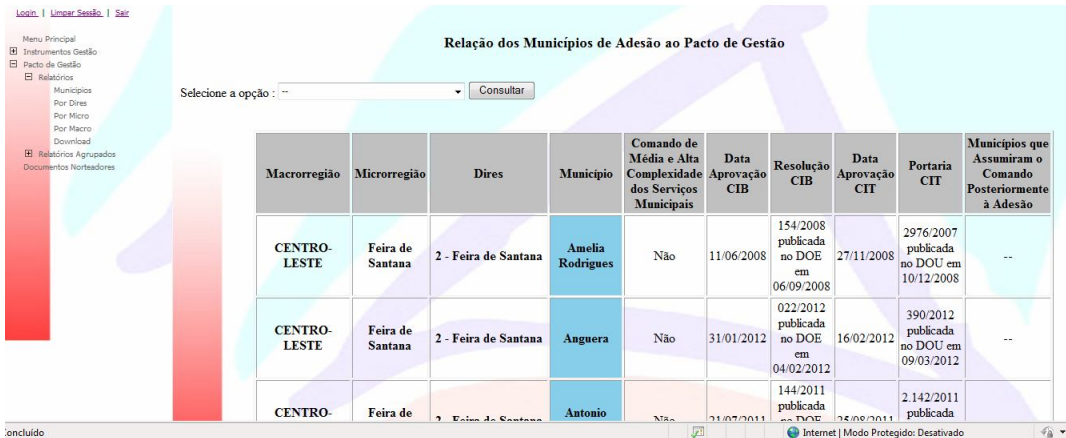

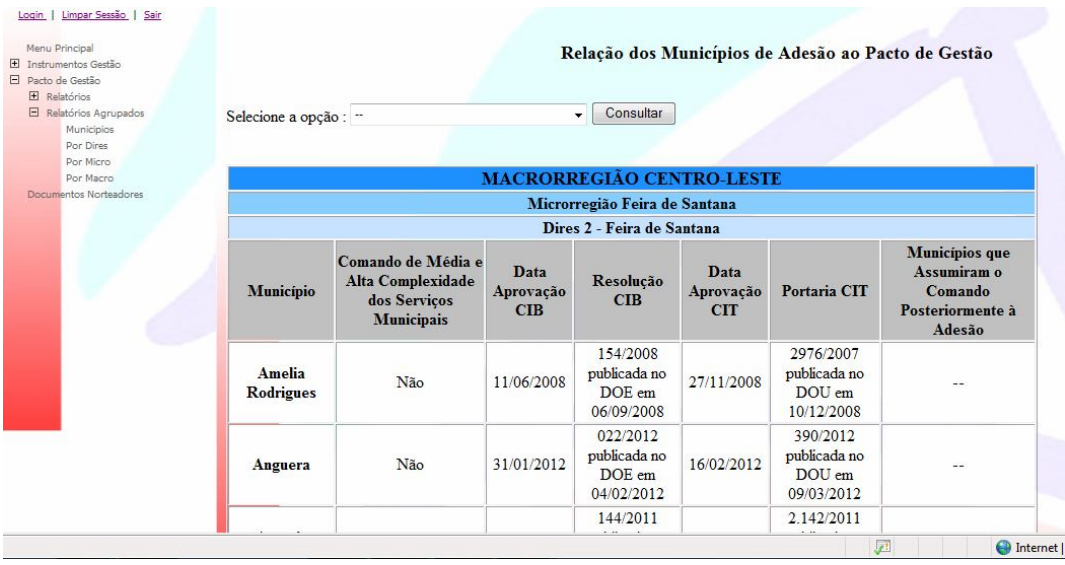

Além da visualização, o sistema ainda possibilita o download da planilha com essas informações.

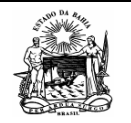

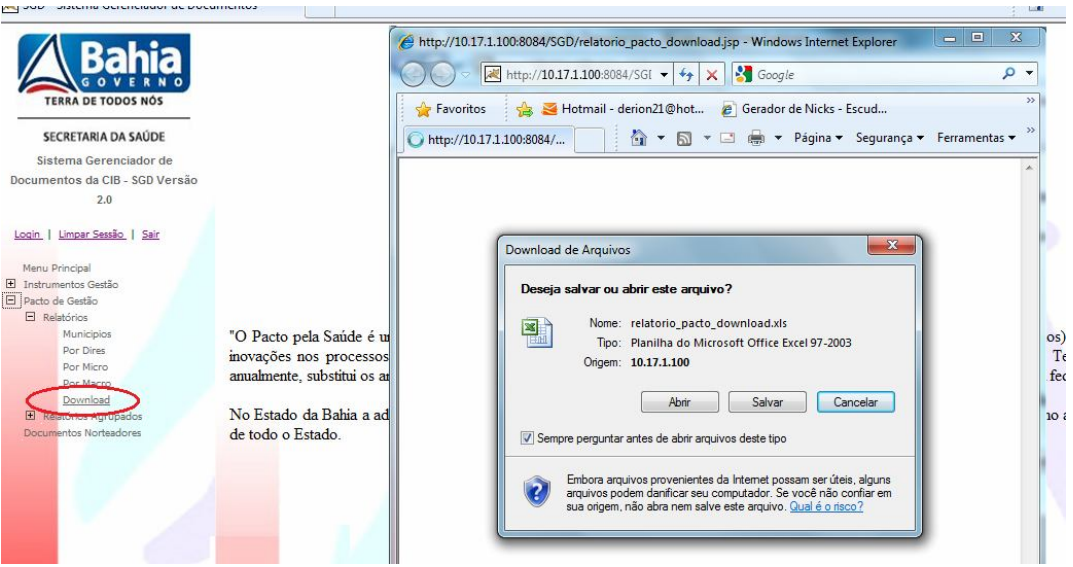

O sistema ainda possibilita a o acesso como visitante, e nesse acesso possui os mesmos relatórios do Pacto de Gestão, além do Relatório Analítico e Consolidado da Situação de entrega dos instrumentos de gestão RAG, PMS e PAS dos municípios do Estado da Bahia.

Foi disponibilizado também no módulo "Pacto de Gestão" o mapa com a situação da adesão dos municípios do Estado da Bahia ao Pacto de Gestão. Essa opção pode ser acessada através do item "Situação Adesão Pacto".

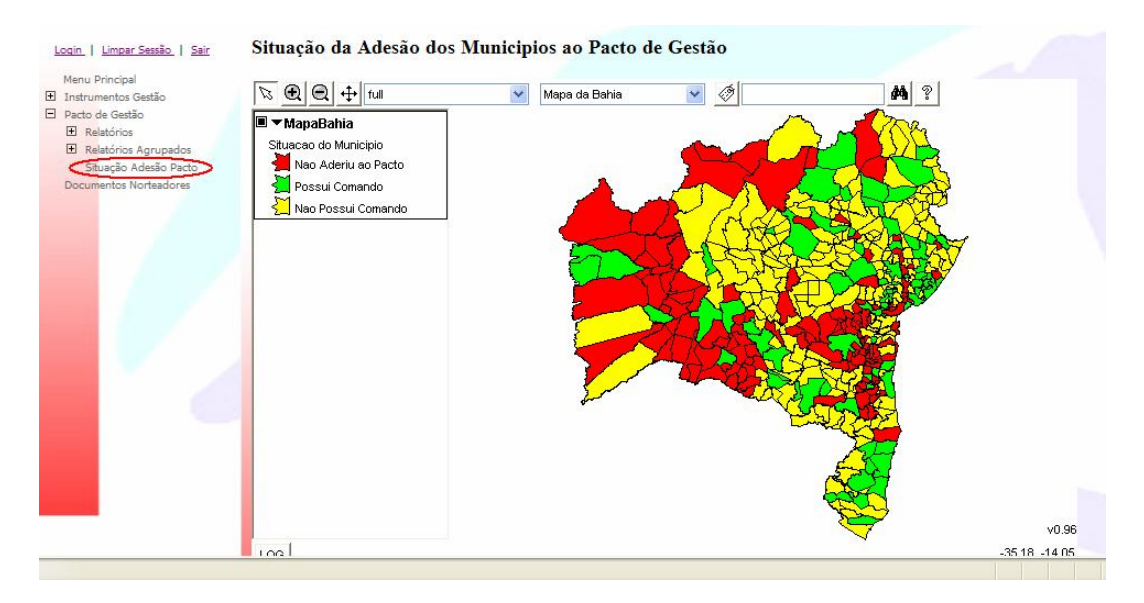